## Katana: Portable Multi-Boot Security Suite

JP Dunning DefCon 2010

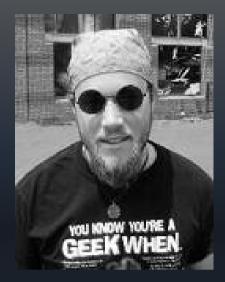

JP Dunning

#### **Graduate Student:**

Computer Science, Virginia Tech

#### **Research Focus:**

Wireless and Portable Security

#### Website:

www.hackfromacave.com

## To Many Tools!

- Finding Tools
- Cases of CDs
  - Keeping up with disks
- Tools on different devices
- Using different Operating Systems
- Indecent Response
  - Need It Now!

#### Katana

- Run from USB Flash Drive
  - No partitioning necessary
- Security Tools:
  - Katana Tool Kit: 100s of portable Windows applications
  - Katana Live: A dozen Live Distributions
  - Consolidation of tools onto one medium
- User configurable list of security related tools
  - Add, Remove, Update

#### CD vs USB

| <u>Attribute</u>     | <u>CD/DVD</u>                       | USB Flash Drive                                |
|----------------------|-------------------------------------|------------------------------------------------|
| Write Speed          | ~ 5 MB/s (32x) / ~ 21<br>MB/s (16x) | ~ 25 MB/s                                      |
| Read Speed           | ~ 8 MB/s (52x) / ~<br>26.5/s (20x)  | ~ 35 MB/s                                      |
| Transfer Rate        | X * (150kb/s)                       | ~ 60 MB/s                                      |
| Environment          | Static                              | Dynamic                                        |
| BIOS Boot<br>Support | Early 90's                          | Early 00's                                     |
| Disk Space           | 700MB/4.7GB                         | 128 MB-256 GB                                  |
| Physical Space       | ~ 12x12x0.1 cm                      | ~ 4x1.5x0.5 cm                                 |
| Time To Failure      | ~ 1,000 writes OR 3 – 5 years       | ~ 10,000 to 100,000 writes<br>OR 5 to 10 years |
| Bootable Tools       | More                                | Less                                           |

#### Who Made The Cut?

- Security related
- Free (at least for personal use)
- Unique contribution
- Currently supported

#### Katana Live

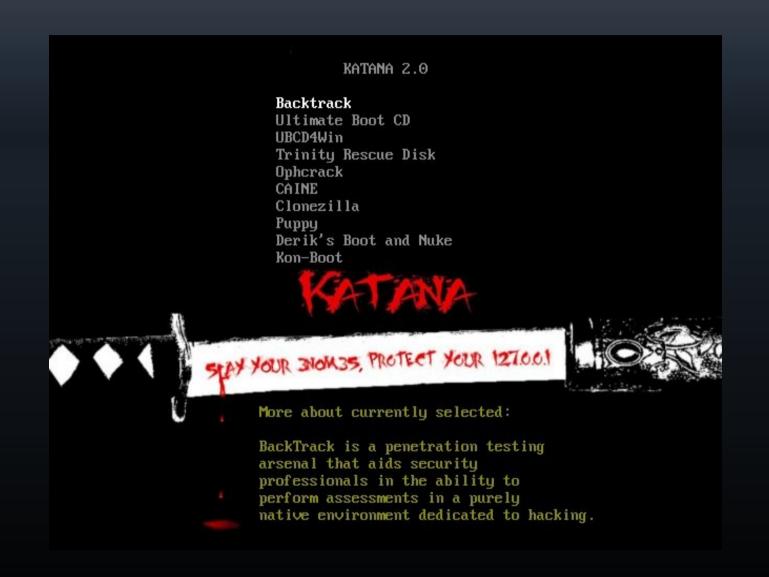

#### Katana Included Distros

- Backtrack
- Ultimate Boot CD
- UBCD4Win
- Ophcrack
- Puppy

- CAINE
- CloneZilla
- Trinity Rescue Kit
- Derik's Boot and Nuke
- Kon-Boot

## Getting the Darn Thing to Work

- Boot loader syslinux
  - USB bootloader
- Binary Configuration file editing
  - Initd file
- Clean Up
  - Minimizing the mess of folders and files

#### Add Your Own Distros

- Each distro requires different modifications
  - Often change to init file
  - Modify cfg menu file
  - Change file/directory names and structures

## Example: Adding Samurai 0.8

- 1) Download Samurai from: samurai.inguardians.com
- 2) Extract/Burn Samurai ISO
  - 1) Extract using 7zip, isomaster, mount
  - 2) Burn Nero, k3b
- 3) Create "samurai" directory in root of Katana USB Flash drive

## Example: Adding Samurai 0.8

- 4) Go to "/casper" directory and edit init\*.gz files
  - 1) Extract Gzip
  - 2) Edit "casper" file in "scripts" directory to point to the "samurai" directory
    - 1) Replace "\$path/casper" with "\$path/samurai/casper"
    - 2) Replcace "\$path/.disk/casper-uuid" with "\$path/**samurai**/.disk/casper-uuid"
    - 3) Replace "\$directory/casper" "\$directory/samurai/casper"
  - Rezip directory

## Example: Adding Samurai 0.8

- 5) Add samurai boot menu
  - Open samurai.cfg in "boot" directory of samurai
  - Add "/samurai" in front of all strings with "/casper" and "/preseed" in them.
  - Move samurai.cfg to "/boot/menus" on Flash Drive.
- 6) Edit "/boot/menus/main.conf" to add samuai LABEL Samurai MENU LABEL Samurai KERNEL /boot/vesamenu.c32 APPEND /boot/menus/samurai.cfg

## NEW: Forge 0.1

- Install additional distributions to Katana
- Front end for installation scripts
  - Runs bash and batch scripts for Linux and Windows
- Users can post installation scripts on forum.hackfromacave.com

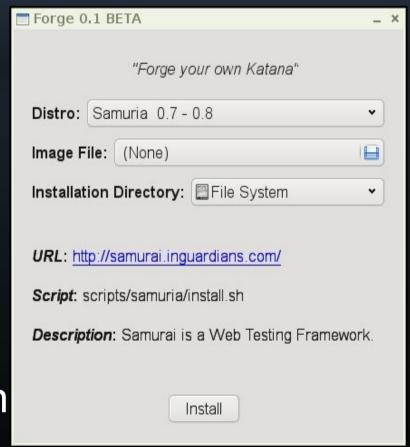

## Operating Katana

- Configure host system to boot from USB
  - BIOS Configuration
  - Boot Options (F12)
- Navigation
  - Use up and down arrows to navigate
  - Use enter to make selections
  - Navigate backwards by selecting ".."
- Many tools are loaded form subfolders

#### Katana Toolkit

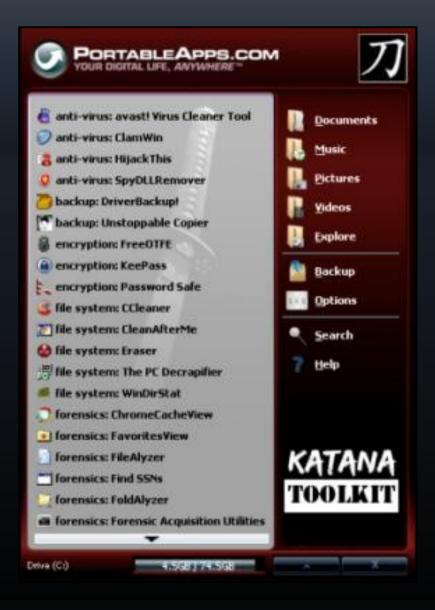

#### Katana Toolkit

- 100s of portable applications
- Portable Window Applications
  - Run natively from USB Drive on any Windows system
  - No resources installed on base system
- Run in other environments
  - Run in BartPE/UBCD4Win
  - Run under Wine on Linux
- Configurable / Updatable

#### Katana Toolkit

- Anti-Virus
- Backup
- Encryption
- File System
- Forensics
- Media

- Networking
- Office
- Recovery
- Registry
- System
- Utilities

## Add Your Own Apps

- Install Windows apps into a subdirectory in /PortableApps
  - Example: /PortableApps/NetCat/netcat.exe
- Add Linux apps
  - Statically compiled binaries
- Add OSX apps ???

## Getting Katana

- Free @ www.hackfromacave.com/katana.html
  - Released under GPL v2
  - Check specific tool licenses
- Size: ~ 4GB in size
- Download:
  - Torrent (preferred)
  - Direct Download
- Recommend install on 16GB+ Flash Drive, but fits on 8GB

## Tips & Tricks

- Statically compile and link binaries
- Create/add Slax modules for some of the included distros
- For portable windows applications check out
  - http://portableapps.com/
  - http://www.pendriveapps.com/
- For portable OSX applications check out
  - http://www.freesmug.org/portableapps/
- Scripts are the bread and butter of portability

## Installing Katana

- 1) Download katana-v2.0.rar to local disk.
- 2) Extract **katana-v2.0.rar** to the root of the USB flash drive.
- 3) Change directory to the freshly copied "boot" directory on the USB device.
- 4) Run the following with administrative privileges. For Linux/OSX run ./boostinst.sh, for Windows run ./boostinst.bat.
- 5) Boot from flash drive.

All Done!

## NEW: Creating a Customized ISO

- Customize your own Katana
  - Add/Remove Distros & Apps
- Run the ISO creation script
  - create\_iso.bat (Windows) or create\_iso.sh (Linux)
    - located in /boot directory
  - Select a location for the iso

# Live Demo

# Help me Obi-Won Kanobie, Your my only Hope!

- Post installation directions for distros and portable applications on forum.hackfromacave.com.
- What have you done to configure these tools?
- What live distros and portable applications do you use or would like to see added to Katana?
- Can you use these tools in your work environment?